### View Concepts

### iPhone Application Programming Lecture 4: User Interface Design

*Media Computing Group RWTH Aachen University Chat Wacharamanotham* http://hci.rwth-aachen.de/iphone *Winter Semester 2013/2014*

**RWITH AACHEN** 

• SDK provide many types of Views to show your content

- At run-time Views are organized as a tree
- Use Interface Builder to design your UI and connect it to code
- Geometry of Views are determined by constraints

#### 2 iPhone Application Programming . Prof. Jan Borchers

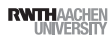

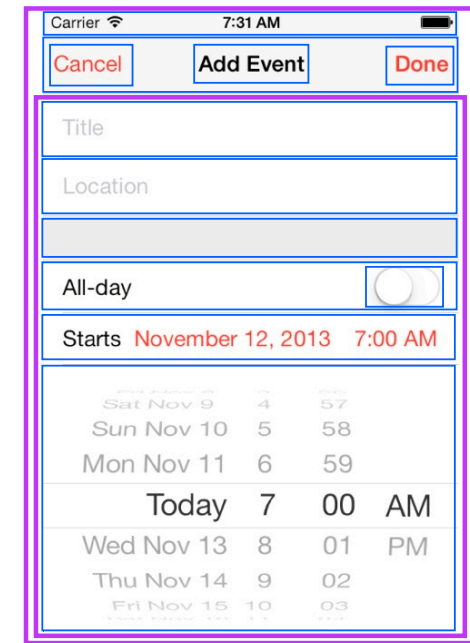

Carrier  $\widehat{\mathbf{z}}$ 7:31 AM Cancel **Add Event Done** Title Location All-day Starts November 12, 2013 7:00 AM Sat Nov 9  $\overline{A}$ Sun Nov 10 5 58 Mon Nov 11 6 59 Today 7 00 **AM** Wed Nov 13 8  $01$ **PM** 

02 Thu Nov 14 9 Fri Nov 15 10 03

# Finding the Right View

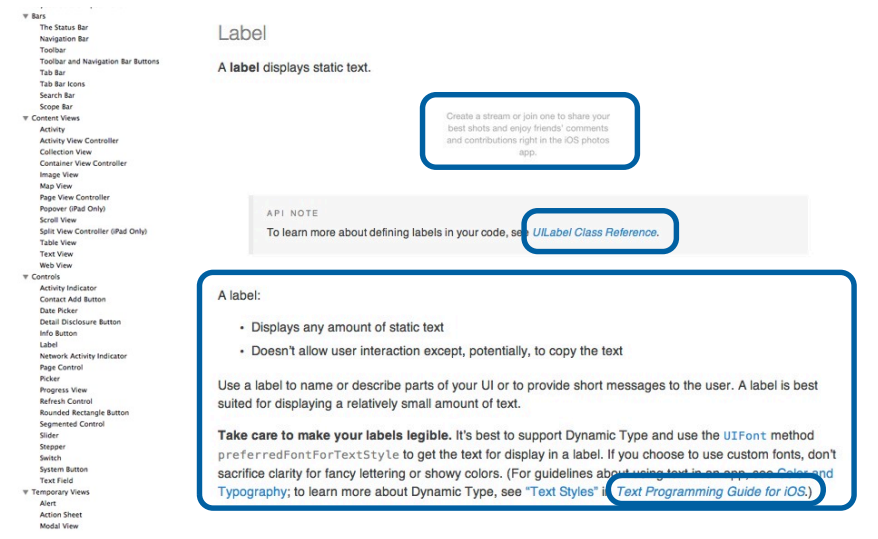

iPhone Application Programming • Prof. Jan Borchers

## View Concepts

- ✓SDK provide many types of Views to show your content
- At run-time Views are organized as a tree
- Use Interface Builder to design your UI and connect it to code
- Geometry of Views are determined by constraints

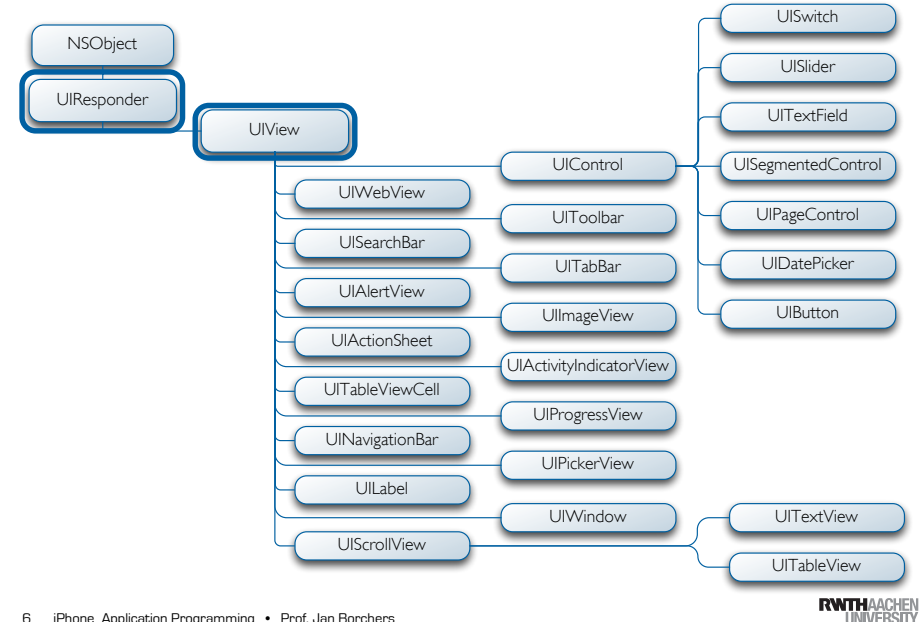

5 iPhone Application Programming • Prof. Jan Borchers (1986) and the state of the state of the state of the state of the state of the state of the state of the state of the state of the state of the state of the state of t

Demo: Hacking Calendar

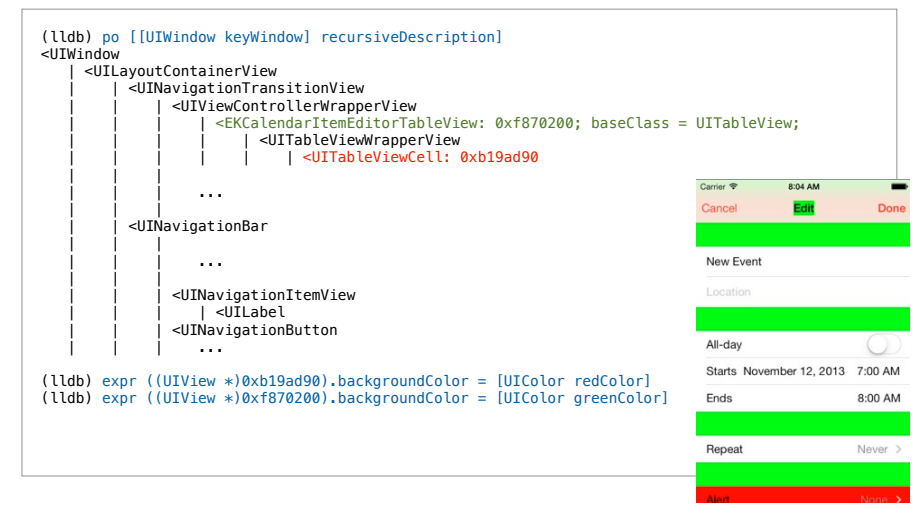

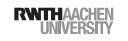

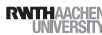

### View Concepts

- ✓SDK provide many types of Views to show your content
- ✓At run-time Views are organized as a tree
- Use Interface Builder to design your UI and connect it to code
- Geometry of Views are determined by constraints

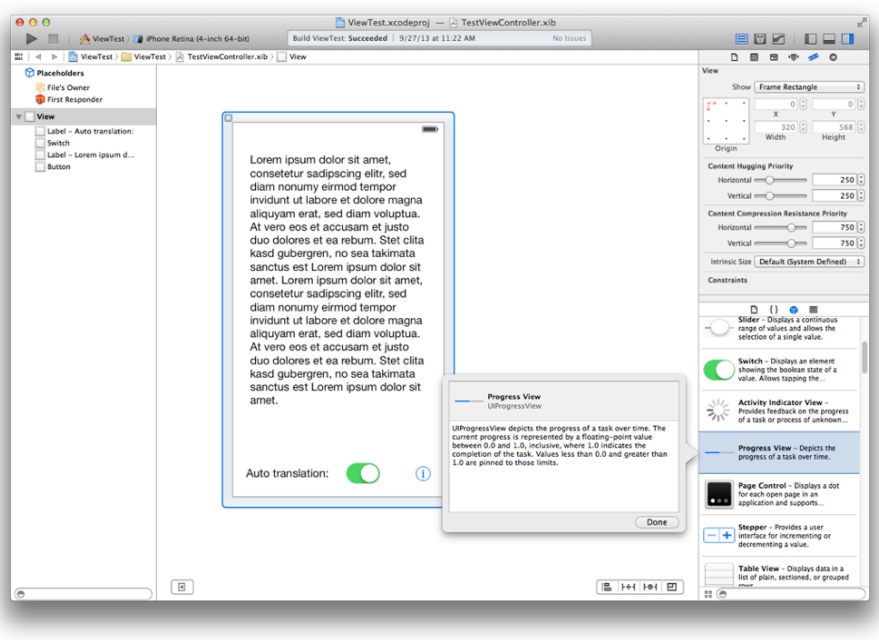

iPhone Application Programming • Prof. Jan Borchers

9 10 iPhone Application Programming • Prof. Jan Borchers

**RWTHAACHEM** 

# Interface Builder

- Graphical tool to layout user interfaces
- Create the widget hierarchy
- Set attributes of widgets
- Set up connections between the widgets
- Store these informations in nib files

# The Anatomy of a xib File

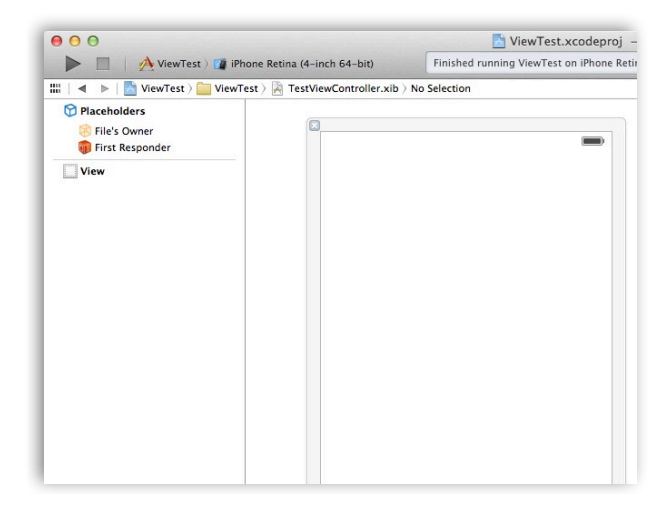

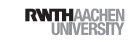

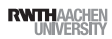

### The Source of a xib

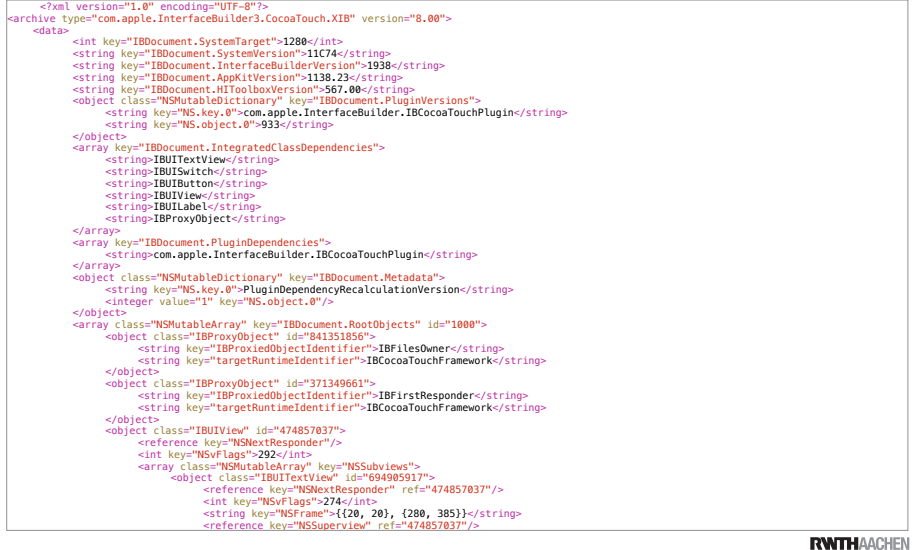

13 iPhone Application Programming • Prof. Jan Borchers 13 iPhone Application Programming • Prof. Jan Borchers (1989) and the state of the state of the State of the State of Tensor of Tensor Application Programming • Prof. Jan Borchers (1989) and the State of the State of Tenso

### Laying out the User Interface

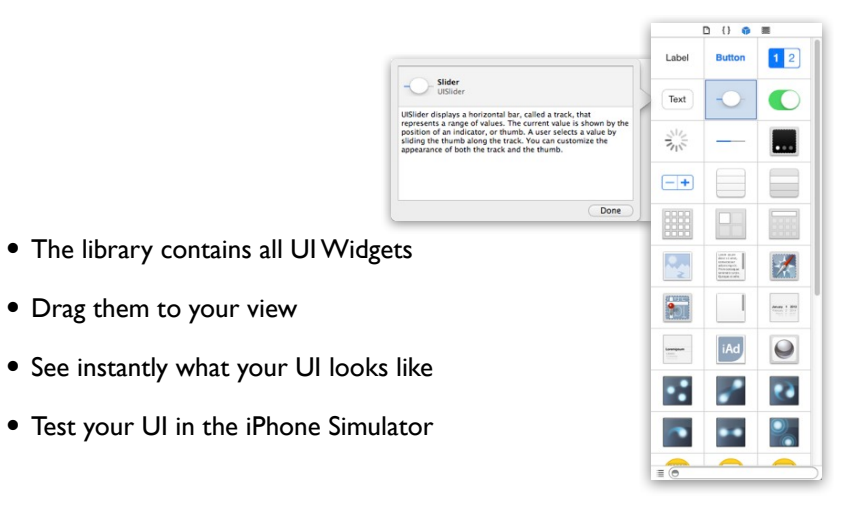

**RWITH**AACHEN<br>UNIVERSITY

### Set Widget Attributes

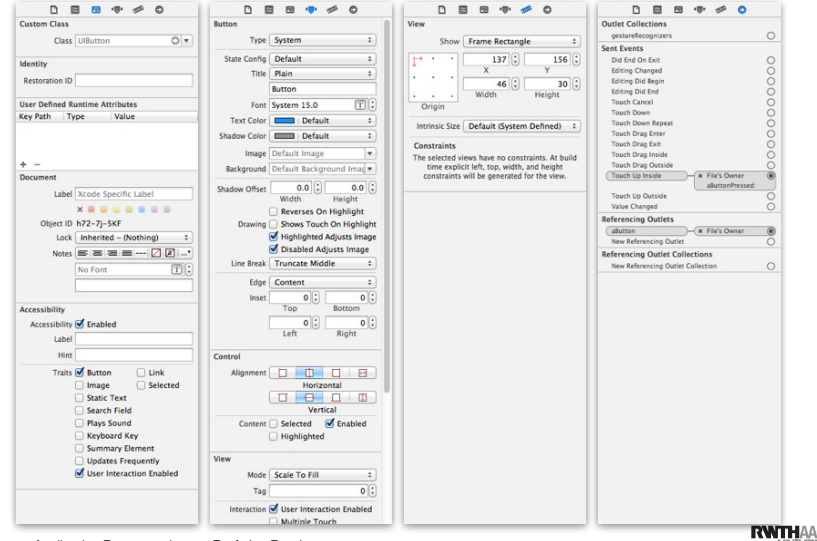

# Connecting Widgets and Code

- IBActions
- Tags a method as a target for an interface action
- IBOutlets
- IBOutletCollection
- Variables to populate with objects from a nib file

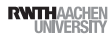

## Connecting Widgets and Code

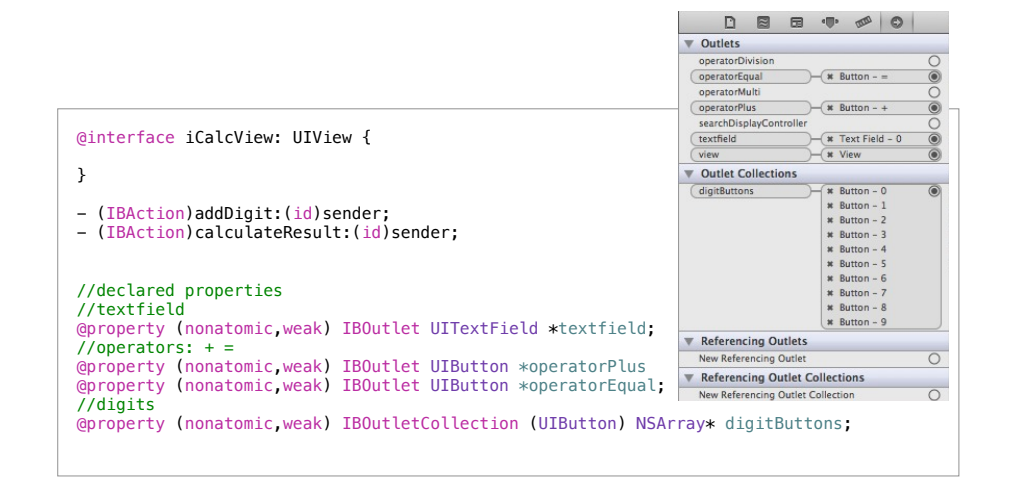

17 iPhone Application Programming • Prof. Jan Borchers 17 iPhone Application Programming • Prof. Jan Borchers (1989) and the state of the state of the state of the state of the state of the state of the state of the state of the state of the state of the state of the state of

### View Concepts

- ✓SDK provide many types of Views to show your content
- ◆ At run-time Views are organized as a tree
- ✓Use Interface Builder to design your UI and connect it to code
- Geometry of Views are determined by constraints

### Interface Builder Demo

**RWITH**AACHEN

### Auto Layout

- Preferred layout management
- Allows you to create views that work both in portrait and landscape mode
- Available in iOS 6 and higher
- Spatial relationships expressed by constraints

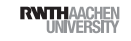

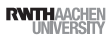

### Auto Layout Constraints

- Constraints are mathematical expressions
- $\bullet \le = , = = , = >$
- Constraints have a priority level
- The runtime tries to solve the system of equations

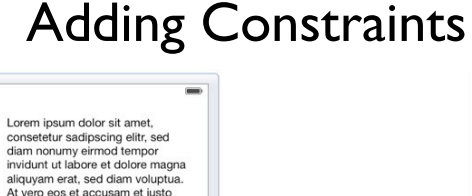

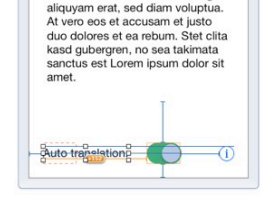

duo dolores et ea rebum. Stet clita kasd gubergren, no sea takimata<br>sanctus est Lorem ipsum dolor sit

amet. Lorem ipsum dolor sit amet, consetetur sadipscing elitr. sed diam nonumy eirmod tempor invidunt ut labore et dolore magna

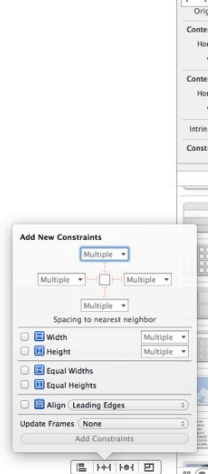

iPhone Application Programming • Prof. Jan Borchers

#### 21 iPhone Application Programming • Prof. Jan Borchers (2008) and the control of the control of the control of the control of the control of the control of the control of the control of the control of the control of the co

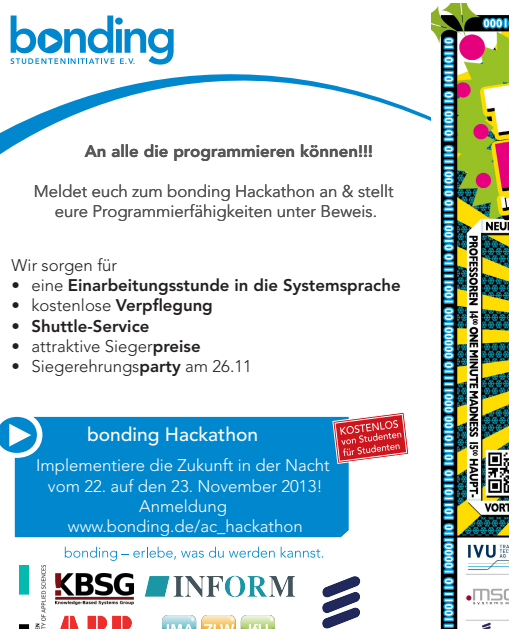

ERICSSON

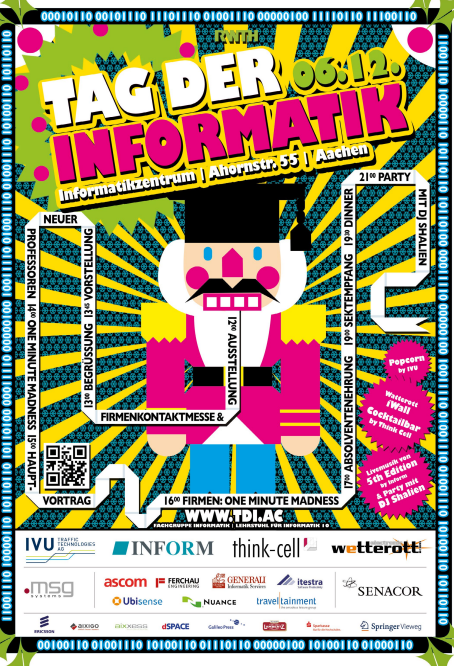

**RWTHAACHEN** 

### ✓SDK provide many types of Views to show your content

View Concepts

- ◆ At run-time Views are organized as a tree
- ✓Geometry of Views are determined by constraints
- ✓Use Interface Builder to design your UI and connect it to code

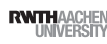

### Review

- A calendar app reminds user of a scheduled event
- A news reader app loads updates in background and updates the UI upon completion
- An app determines a path for an image that is shipped with the app itself
- Base class for objects that respond to UI events
- Base class for managing screen content

### ✓SDK provide many types of Views to show your content

View Concepts

- ✓At run-time Views are organized as a tree
- ✓Geometry of Views are determined by constraints
- ✓Use Interface Builder to design your UI and connect it to code

25 iPhone Application Programming • Prof. Jan Borchers (26 of the contract of the contract of the contract of the contract of the contract of the contract of the contract of the contract of the contract of the contract of

### **UIView**

- Defines a rectangular area on the screen
- Two responsibilities
	- Render content
	- React to user input
	- Manage subviews
- Layout as view hierarchy

### iPhone Application Programming • Prof. Jan Borchers

### View Programming

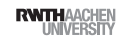

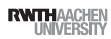

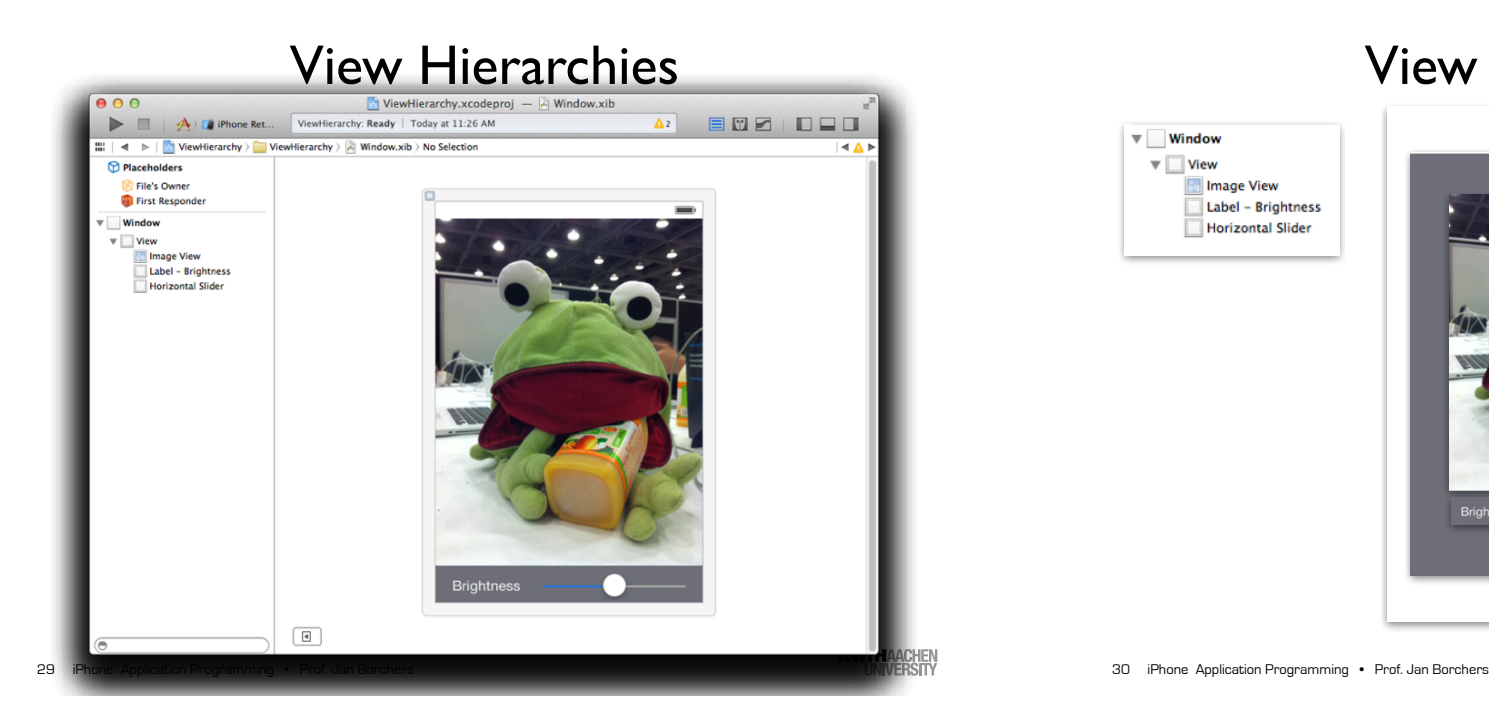

### View Hierarchies

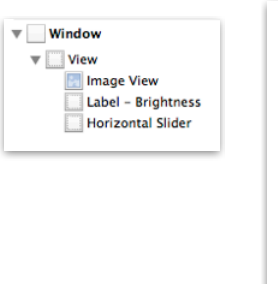

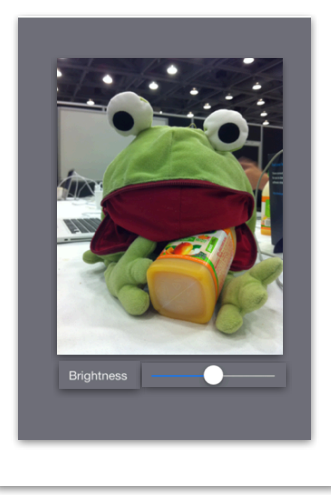

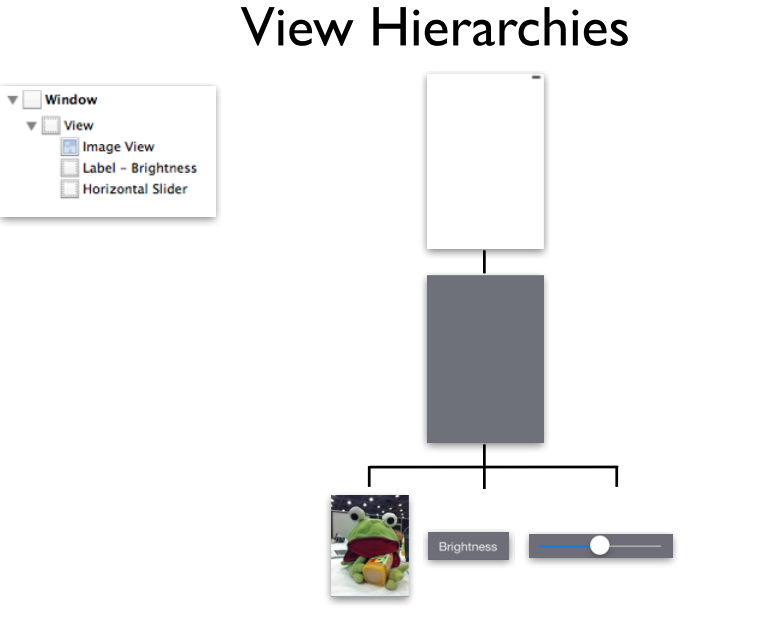

## Managing Views

- addSubview
- insertSubview:atIndex:
- insertSubview:aboveSubview:
- removeFromSuperview
- bringSubviewToFront:
- sendSubviewToBack:
- exchangeSubviewAtIndex:withSubviewAtIndex:

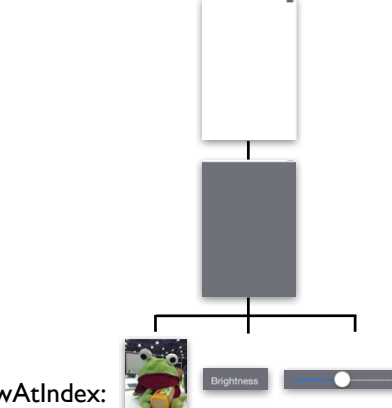

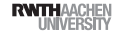

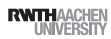

## View Coordinate System

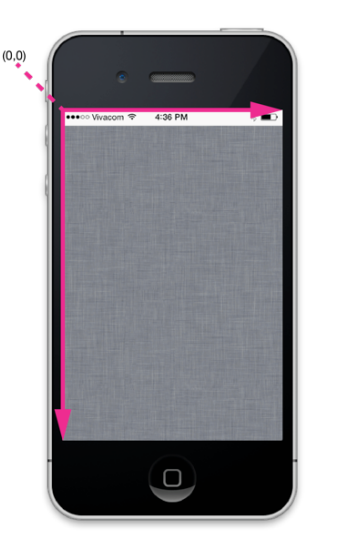

- Origin at top-left corner
- Coordinates use points as unit
	- iPhone: 320x480
- iPhone 5: 320x568
- iPad: 768x1024

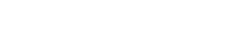

- Frame
- A rectangle with origin and size relative to the superview

View Geometry

- Bounds
- A rectangle with origin (0,0) and the size of the view
- Center
- The center point of the frame rectangle

iPhone Application Programming • Prof. Jan Borchers 34

**RWITH**AACHEN

33 iPhone Application Programming . Prof. Jan Borchers

**RWTHAACHEN** 

# Frame vs. Bounds

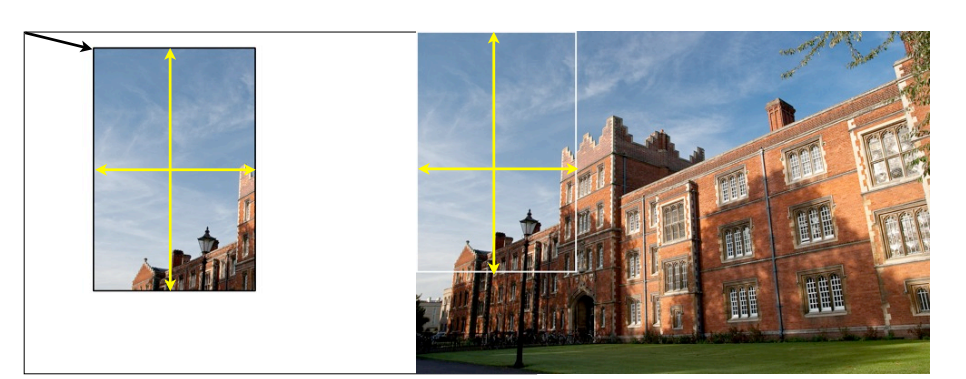

Frame (looking from outside) Origin: (140.0,35.0) Size: (320.0,480.0)

Bound (looking from the view itself) Origin: (0.0,0.0) Size: (320.0,480.0)

**RWITH AACHED** 

### Setting Values

- Setting frame:
- bounds matches the size
- center is adjusted
- Setting center:
- The origin of frame is set accordingly
- Setting the size of bounds
- The size of frame is set accordingly

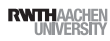

### Content Modes & Scaling

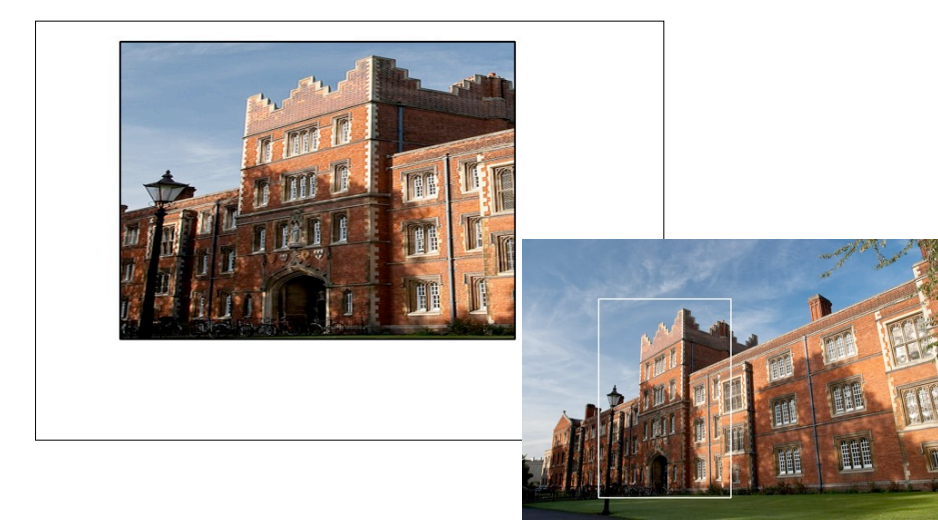

iPhone Application Programming • Prof. Jan Borchers 37 iPhone Application Programming • Prof. Jan Borchers (1989) and the state of the state of the state of the state of the state of the state of the state of the state of the state of the state of the state of the state of

### Content Mode

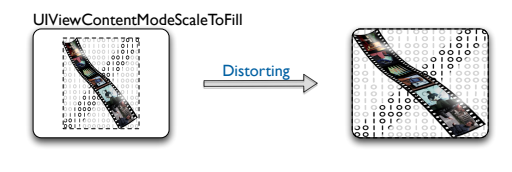

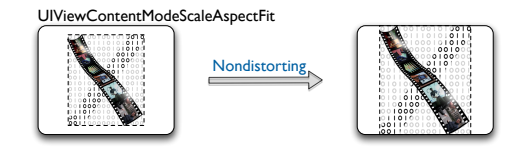

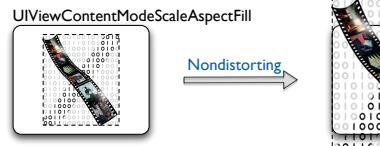

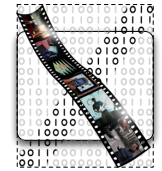

**RWTHAACHEN** 

**RWITHAACHEN** 

Creating Views

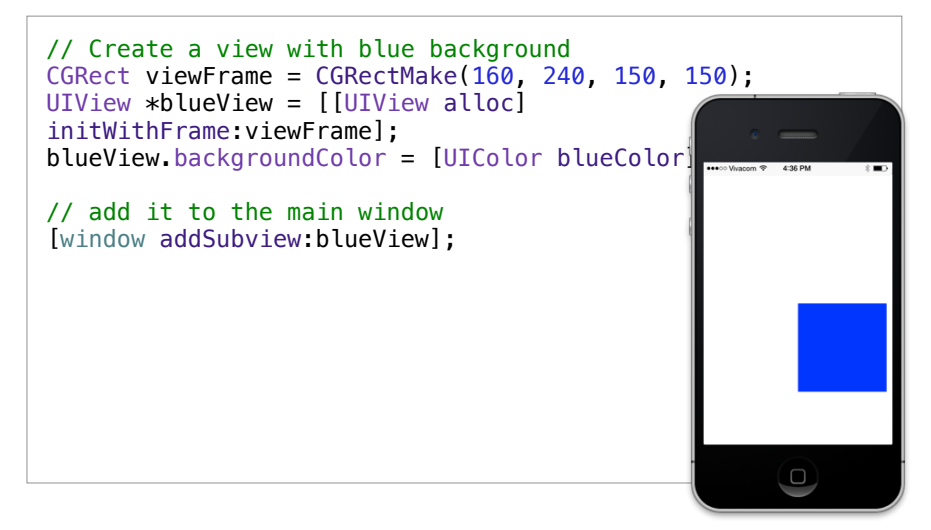

# Subclassing UIView

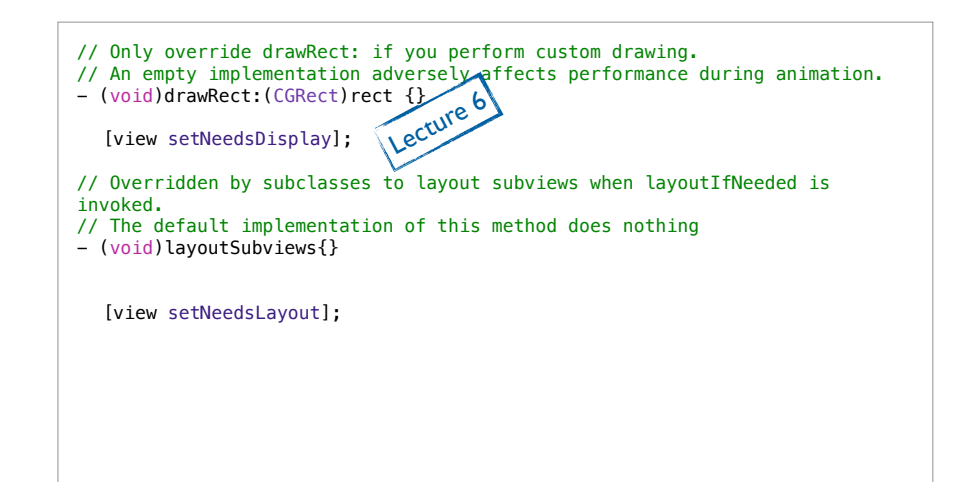

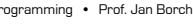

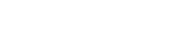

### Reaction to Events

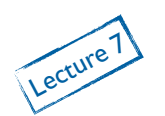

### Scroll Views

- Adjust properties of the view and its subviews
- Mark the view as needing a change in its layout
- Mark the view as needing to be redrawn
- Notify a controller that data has changed
- Container view
- Displays content larger than the app window
- Support for scrolling
- Support for zooming

41 iPhone Application Programming . Prof. Jan Borchers

**RWITHAACHEN** 

42 iPhone Application Programming . Prof. Jan Borchers

**RWTHAACHEN** 

### **UIScrollView**

UIScrollView \*scrollView = [[UIScrollView alloc] initWithFrame:window.bounds]; [window addSubview:scrollView]; // window retains its subview, thus we can release the view here [scrollView release];

CGRect contentFrame = CGRectMake(0.,

 $\overline{0}$ .,  $\overline{0}$ ., window.bounds.size.width\*2. window.bounds.size.height\*2.);

scrollView.contentSize = contentFrame.size; scrollView.contentOffset = window.center;

// add the content view [scrollView addSubview:aView];

# UIScrollView: Zooming

// Enable zooming scrollView.minimumZoomScale = 0.5; scrollView.maximumZoomScale = 2.5; scrollView.delegate = self; #pragma mark ScrollView delegate methods - (UIView\*)viewForZoomingInScrollView:(UIScrollView \*)scrollView; { return [window viewWithTag:1]; }

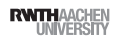

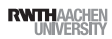

# Summary

- Interface Builder
- UIView
- View hierarchies
- Reading Assignment:

 $\sqrt{\frac{A}{A}}$  View Programming Guide

**A** Interface Builder User Guide

- **C** UIView Class Reference
- Taking control of Auto Layout in Xcode 5 **WWDC2013**

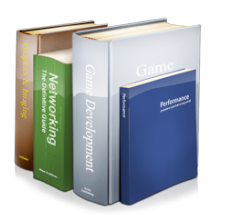

iPhone Application Programming • Prof. Jan Borchers

## UIViewController

- Manages typically one screen
- Flushes the view on low-memory situations
- Resizes the view on orientation change
- Creates modal views on top of the current view

45 iPhone Application Programming • Prof. Jan Borchers (and Borchers and The Control of the Control of the Control of the Control of the Control of the Control of the Control of the Control of the Control of the Control of

**RWTHAACHEN**